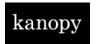

## **Kanopy User Guidelines**

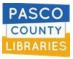

*Kanopy [& Kanopy Kids]* is an on-demand streaming video platform for public libraries and universities that offers films and documentaries, and children's programming.

- > **SIGN UP:** your library card information is required & must be up-to-date to borrow materials.
  - 1. Click [Get Started] on kanopy.com, or using the iOS or Android mobile app.
  - 2. Click [Find Your Library] and choose your library.
  - 3. Type in your library account card number (13-digits, no spaces) and your library account password/pin.
  - 4. Enter your name, email address, and a password (the password can be whatever you choose).
- LOGIN: simply click [Log in] and enter your email address and password/pin you chose when you signed up. FORGOT your password? Click 'Forgot Password' and receive an email to reset it.
- > CHANGE your library card number or library card password? Login to Kanopy and change it:
  - 1. Login with your Kanopy username and password/pin.
  - 2. Go to [My Dashboard].
  - 3. Go to [Edit library card].
  - 4. Enter library account card number and library account password.

## > USE

- Each card holder has 12 play credits to use per month.
- Stream up to 12 films per month.
- Take up to 3 days to watch each film.
- Play-credits reset on the 1st of each month. A counter with remaining credits shows on your login screen.
- o When a quota is reached, the coming month will refresh your credit count.
- Access from many device types
- Set desired parental controls on Kanopy Kids.

## > HELP

- Can't borrow material?
  - Does your library card number/password in Kanopy match your library account?
  - Is your library card expired in good standing?
  - Have you reached your borrowing limit?
- Need help? Use <u>SUPPORT</u> at the bottom of the Kanopy website.
- Have questions? Use their <u>CONTACT</u> form at the bottom of the Kanopy website.
- Learn more in the <u>ABOUT</u> section on the Kanopy website.